ISSN PRINT 2319 1775 Online 2320 7876

 *Research paper* **© 2012 IJFANS. All Rights Reserved**, **Volume 11, Sp.Iss 7 , 2022**

# **Real Time Surveillance Temperature Monitoring System in Cloud Using Raspberry Pi**

**Naresh Vurukonda<sup>1</sup>**

Department of Computer Science and Engineering,Koneru Lakshmaiah Education Foundation (KLEF),

Deemed to be University, Vaddeswaram, Green fields, Guntur, Andhra Pradesh, India-522302.

[naresh.vurukonda@kluniversity.in](mailto:naresh.vurukonda@kluniversity.in)

# **V.Vidyasagar<sup>2</sup>**

School of Technology Management and Engineering, SVKM's NarseeMonjee Institute

ofManagement Studies Deemed to be University,Hyderabad Campus, Mahbubnagar, Telangana

# 509301, India.

Email: [vidyasagar24@gmail.com](mailto:vidyasagar24@gmail.com)

# **DOI : 10.48047/IJFANS/11/S7/010**

**Abstract:** Raspberry Pi which having inbuilt Wi-Fi, which makes Raspberry Pi to reasonable for IoT applications, so that by utilizing IoT innovation this checking framework works by transferring the temperature incentive to the Thingspeak cloud by this task you can ready to figure out how to how to deal with cloud-based application utilizing Programming interface keys. In this observing framework, we utilized Thingspeak cloud, the cloud which is appropriate to see the sensor signs as diagram plots. Here we made one field to screen the temperature esteem, which can be reconfigurable to screen various sensor esteems in different fields. This essential will instruct you to how to function with a cloud by utilizing DS18B20 as a temperature sensor, to identify the temperature and to transfer those qualities into the cloud.

**Keywords:** Python; Raspberry pi 0; Temperature sensor; Data Storage (Firebase).

# **1. Introduction**

This paper presents the discovery of constant temperature utilizing Raspberry Pi. Temperature has an impact on all the exercises encompassing us be it shrinking of the leaves, the mix of the espresso and so on the variety of the temperature assumes a principle part in field of gadgets. An exact assurance of temperature might be a fundamental consider incalculable ventures and various fields of science. The temperature observing is urgent in part of enterprises, similar to food industry, the workshop, and drug industry and in ecological checking. The detected temperature is regularly shown in Raspberry pi pack utilizing order. The proposed strategy focuses on constantly observing the significant time temperature during a financially savvy route by setting fixed stretches. Here the observing hub is raspberry pi. The Sensor used here is DS18B20 1-wire advanced temperature sensor. This sensor arrives in a small three pi bundle like a semiconductor. The temperature is detected utilizing the computerized sensor DS18B20 and is perused, put away and showed by the raspberry pi pack. Different sensors like moistness, pneumatic stress or vibration are regularly clubbed without breaking a sweat to live the barometrical boundaries. Watchwords: Python, Raspberry pi 0, Temperature sensor, Information Stockpiling (Firebase), Thingspeak.

Cloud computing is not a new technology; it is a new business model that includes a set of technologies such as virtual server simulations that reduce the cost of using IT resources. It benefits from web mechanisms that allow the provision of virtualized technical resources, which expands as a service across a network. The advantages include the storage cloud and

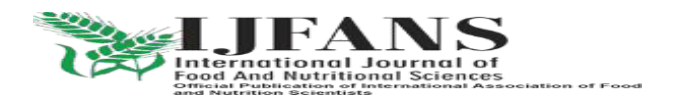

#### ISSN PRINT 2319 1775 Online 2320 7876

## *Research paper* **© 2012 IJFANS. All Rights Reserved**, **Volume 11, Sp.Iss 7 , 2022**

other "immediate payment" cloud services, and the ability to recognize the infinite flexibility, and simplicity of use. When the default storage is available upon request through the network, do not ask the institutions to buy or provide storage capacity before storage.

# **2. Design/Methods/Modelling**

The detected temperature can be shown in Raspberry pi unit utilizing order. The proposed technique focuses on ceaselessly observing the continuous temperature in a financially savvy path by setting fixed spans. Here the checking hub is raspberry pi. The Sensor used here is DS18B20 1-wire Temperature Sensor. This sensor arrives in a minuscule three pi bundle like a Semiconductor and is an exact computerized gadget. The sensor is associated with the raspberry pi unit utilizing jumper wire. The raspberry pi unit can be utilized to store and show the constant temperature. The raspberry unit is customized utilizing python language. The square outline of the proposed technique is appeared in figure. The calculation for detecting, putting away and showing the information is given beneath. The air temperature is shown in degree Celsius and Fahrenheit.

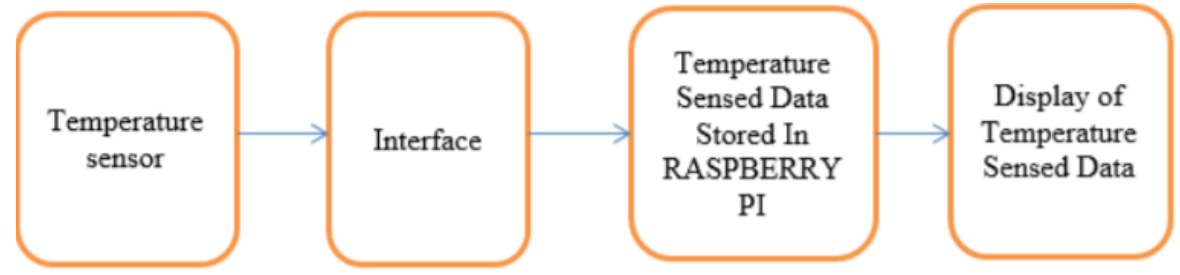

**Figure 1** Proposed Methodology

# **2.1 RASPBERRY PI**

The Raspberry Pi is an ease, MasterCard measured PC equipped for processing, and uses Touch and Python dialects. It tends to be connected to a PC screen or television, and utilizations a console and mouse as information gadgets. It is fit for supplanting a work station, from perusing the web, computer aided design demonstrating, skipping around superior quality video and games, and word-Handling, To utilize a raspberry pi for different application a SD Card, show and network links, console and mouse, power supply and web association are required. The highlights of Raspberry pi incorporate The Broadcom BCM2835 ARM11 700Mhz 'Framework on Chip' Processor, Coordinated Video centre 4 Designs Preparing Constituent (GPU) fit for skipping around Most extreme.

1080p Raised The On-going Temperature Detecting utilizing Raspberry PI (IJIRST/Volume 1/Issue 12/039) All rights saved by www.ijirst.org 233 Significance Blu-Beam Quality Video,512Mb SDRAM,The free, adaptable, and incredibly developer congenial Debian GNU/Linux Working System,2 x USB Ports, HDMI Video Yield, RCA Video Output,3.5mm Sound Yield Jack,10/100Mb Ethernet Port for Web Access,5V Miniature USB Control Information Jack, SD, MMC, SDIO Streak Memory Card Slot,40-pin 2.54mm Header Progress Opening.

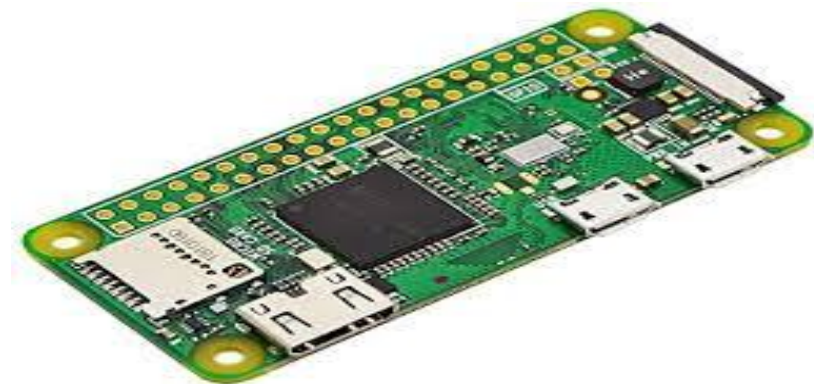

**Figure 2** Raspberry Pi0

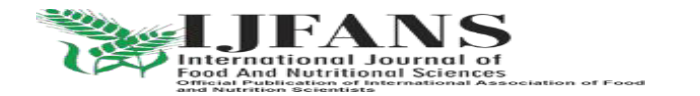

ISSN PRINT 2319 1775 Online 2320 7876

 *Research paper* **© 2012 IJFANS. All Rights Reserved**, **Volume 11, Sp.Iss 7 , 2022**

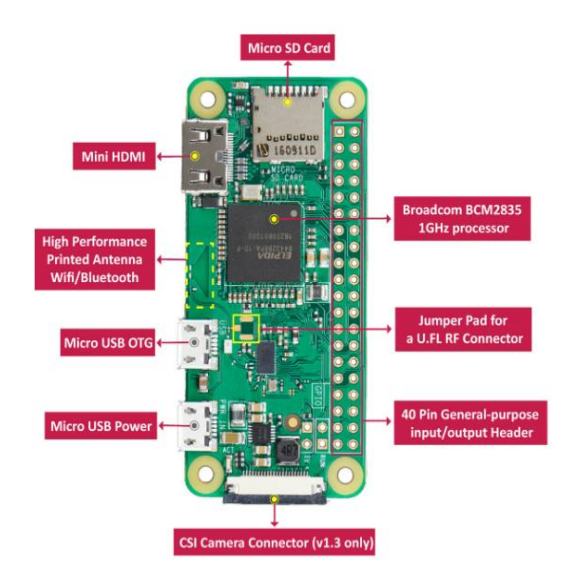

**Figure 3** Parts of Raspberry Pi0 and the interfaces

## **2.2 TEMPERATURE SENSOR (DS18B20)**

The DS18B20 speaks with the "One-Wire" correspondence convention, an exclusive sequential correspondence convention that utilizes just one wire to communicate the temperature readings to the microcontroller. The DS18B20 can be worked in what is known as parasite power mode. Regularly the DS18B20 needs three wires for activity: the Vcc, ground, and information wires. In parasite mode, just the ground and information lines are utilized, and power is provided through the information line. The DS18B20 likewise has a caution work that can be arranged to yield a sign when the temperature passes a high or low boundary that is set by the client. A 64 cycle ROM stores the gadget's one of a kind sequential code. This 64 digit address permits a microcontroller to get temperature information from an essentially limitless number of sensors at a similar pin. The location tells the microcontroller which sensor specific temperature esteem is coming from. Coming to the sensor, DS18B20 is a Computerized Thermometer which can quantify temperatures in the scope of - 55 0C to +125 0C. The correspondence between the DS18B20 Sensor and the Microcontroller is through 1-Wire Correspondence (1-Wire Transport).

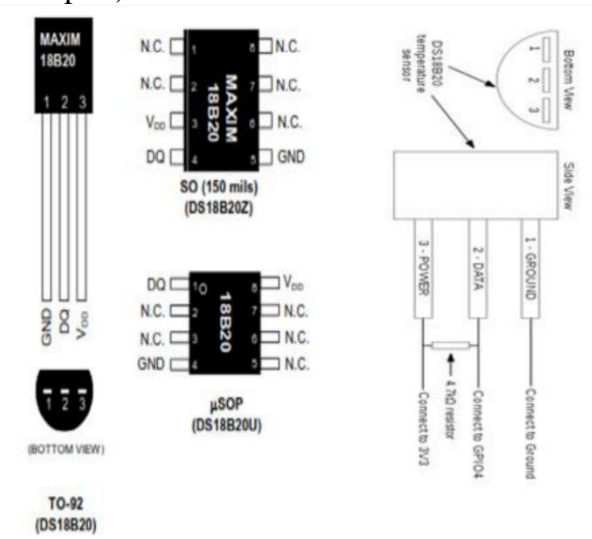

**Figure 4** The pin details, variants of DS18B20

#### **2.3 Firebase**

The Firebase On-going Information base is a cloud facilitated No SQL data set that allows you to store and matchup between your clients continuously. ... On-going adjusting makes it

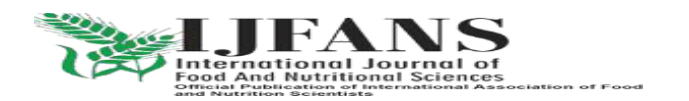

#### ISSN PRINT 2319 1775 Online 2320 7876

#### *Research paper* **© 2012 IJFANS. All Rights Reserved**, **Volume 11, Sp.Iss 7 , 2022**

simple for your clients to get to their information from any gadget, be it web or portable. Ongoing Information base additionally assists your clients with working together each other.

The Firebase Constant Information base is a cloud-facilitated No SQL data set that allows you to store and matchup between your clients continuously. The On-going Information base is truly only one major JSON object that the designers can oversee continuously.

The Firebase is the really Halfway cycle for checking and showing the various sensors readings through web applications arrangements.

It functions as a controller for interfacing Constant information of Installed sensor work together with various cross-stage applications(Android, IOS Java SDKs and so forth) and in particular it additionally stores the information online in the Firebase Data set, known with the term called Web Cloud.

Utilizing the python library I am sending the each on-going information of DS18B20 sensor information to Firebase as a JSON Article utilizing the qualities: Temperature esteems in Celsius and Fahrenheit, Moistness Esteems

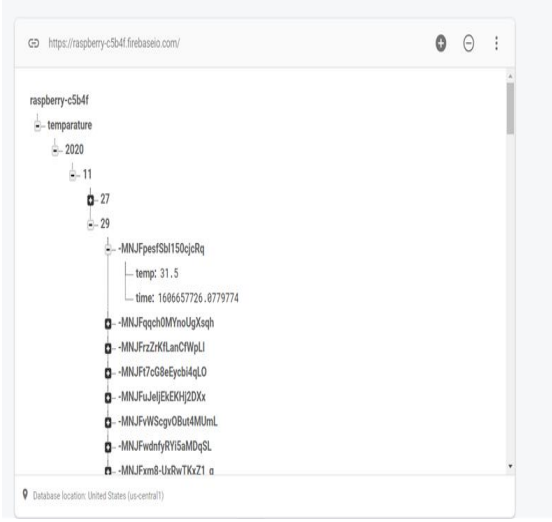

**Figure 5** Posting the data in firebase database

#### **2.3 ThingSpeak**

Open source information stage and Programming interface for the Web of Things the Web of Things gives admittance to a wide scope of installed gadgets and web administrations. ThingSpeak Global Exploration Diary of Designing and Innovation (IRJET) e-ISSN: 2395 - 0056 Volume: 03 Issue: 04| Apr - 2016 www.irjet.net p-ISSN: 2395-0072 © 2016, IRJET ISO 9001:2008 Guaranteed Diary Page 1171 is an open information stage and Programming interface for the Web of Things that empowers you to gather, store, investigate, imagine, and follow up on information from sensors or actuators, for example, Arduino®, Raspberry Pi™, Beagle Bone Dark, and other equipment. For instance, with ThingSpeak you can make sensor logging applications, area following applications, and an interpersonal organization of things with announcements, so you could have your home indoor regulator control itself dependent on your present area.

ThingSpeak gives excellent apparatus to IoT based ventures. By utilizing ThingSpeak site, we can screen our information and control our framework over the Web, utilizing the Channels and website pages gave by ThingSpeak .ThingSpeak 'Gathers' the information from the sensors, 'Break down and Envision' the information and 'Acts' by setting off a response. We have recently disclosed about sending information to ThingSpeak in detail, you can check there. Here we are quickly disclosing to utilize ThingSpeak for this Raspberry Pi Climate station.

#### **3. Results and Discussion**

You'll have to introduce the Raspbian Working Framework and associate your Pi to Wi-Fi. This will require a screen and console to associate with the Pi.Once you have it going and

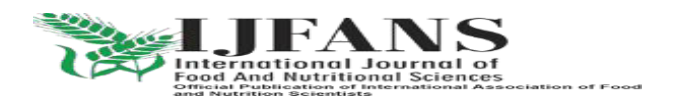

# ISSN PRINT 2319 1775 Online 2320 7876

## *Research paper* **© 2012 IJFANS. All Rights Reserved**, **Volume 11, Sp.Iss 7 , 2022**

associated with the Wi-Fi, your Pi is all set. Supplement the miniature SD card into the card opening on the underside of the Raspberry Pi. Connection the USB console into one of the USB ports. Connection the USB mouse into one of the USB ports. Turn on your screen or Television and assurance it is set to the best information (for example HDMI 1 or Component).And start and update the pi board and complete the obligation.

With your Raspberry Pi killed, construct the circuit .The DS18B20 is set into the breadboard so the level side faces you. The dark jumper link goes from GND, which is the third pin down on the correct section to the principal pin of the DS18B20.The yellow jumper link goes from the fourth pin down on the left segment and is associated with the centre pin of the DS18B20.The red jumper link goes from the upper left pin of the Raspberry Pi to the extreme right pin of the DS18B20.The Resistor interfaces the Correct pin to the Centre pin. This is known as a draw up resistor and is utilized to guarantee that the centre pin is consistently on. In the chart I needed to utilize an extra red wire to show this association. However, in all actuality, utilizing the resistor to make the association, according to this photograph is the best way. Now join your console, mouse, HDMI and capacity to your Raspberry Pi and boot to the work area.

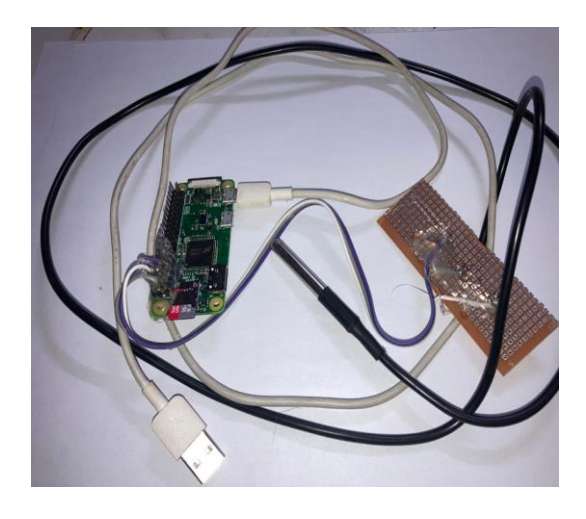

**Figure 6** Set up of temperature monitoring system using Raspberry pi

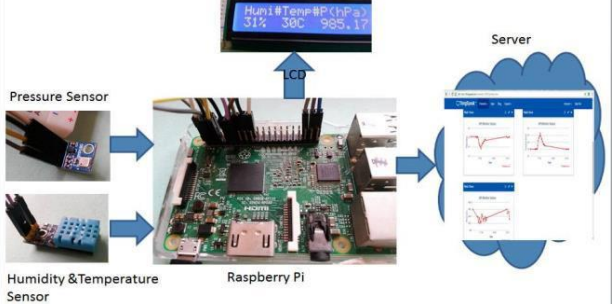

**Figure 7** Set up of temperature sensing using Raspberry pi kit

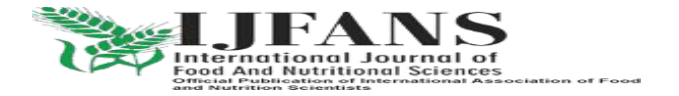

ISSN PRINT 2319 1775 Online 2320 7876

 *Research paper* **© 2012 IJFANS. All Rights Reserved**, **Volume 11, Sp.Iss 7 , 2022**

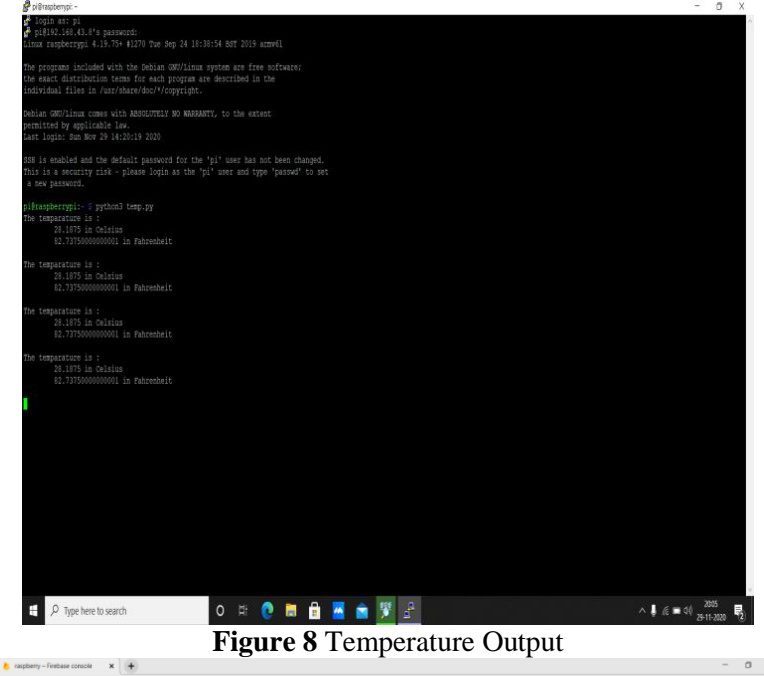

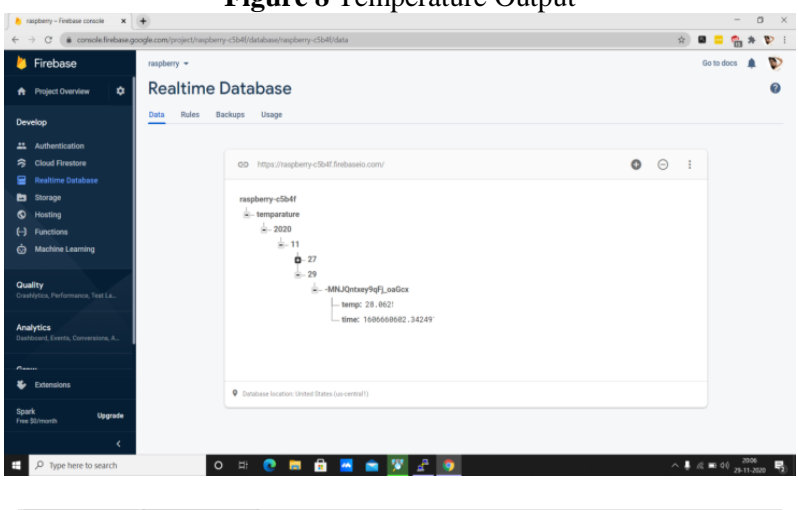

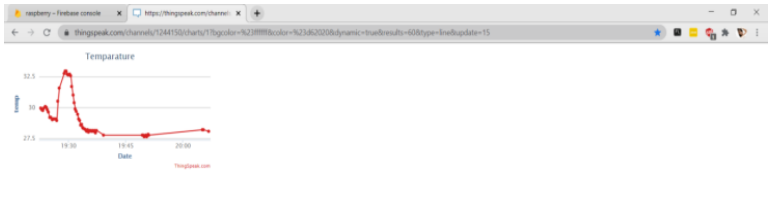

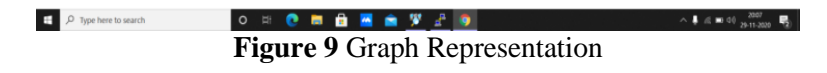

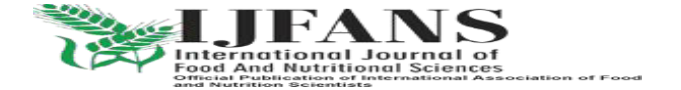

ISSN PRINT 2319 1775 Online 2320 7876

 *Research paper* **© 2012 IJFANS. All Rights Reserved**, **Volume 11, Sp.Iss 7 , 2022**

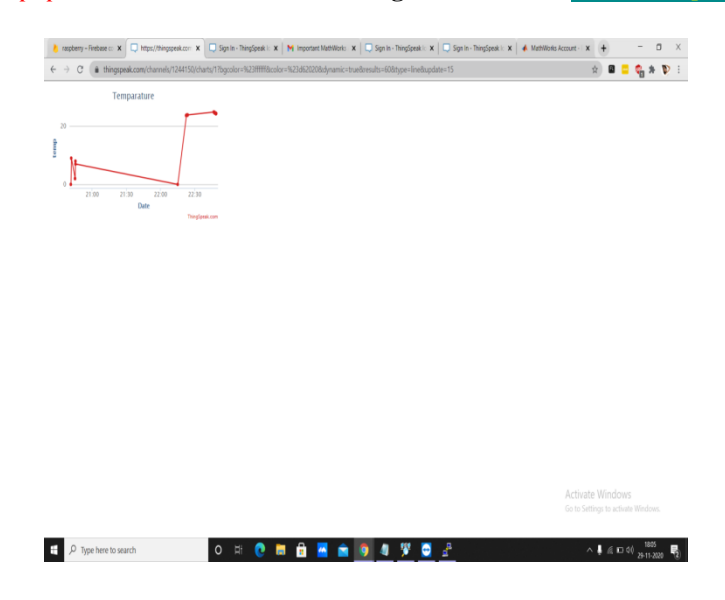

## **4. Conclusions**

The qualities (or results) from this sensors is posted in the ThingSpeak and Firebase Programming interface for far off monitoring. This can be executed in an IoT based Task. With this we finish up this straightforward cycle on how you can control a DS18B20 temperature sensor with your Raspberry Pi. We additionally trust you took in somewhat about the 1-Wire interface.

## **Acknowledgements**

Provide acknowledgements accordingly. List here those individuals or institutions who gaves help, assistance during the research

# **References**

- 1. Robinson, A., & Cook, M. (2013). Raspberry Pi Projects. John Wiley & Sons.
- 2. Hajji, W., & Tso, F. P. (2016). Understanding the performance of low power Raspberry Pi Cloud for big data. Electronics, 5(2), 29.
- 3. Scholar, M. (2019). Advanced Medical Dispenser Device Using Rasberry Pi.
- 4. Untinen, J. (2009). Linux-pohjaisen mediatyöaseman suunnittelu ja toteutus.
- 5. Flask and Heroku for Online Machine Learning Deployment. 2020[.h](https://towardsdatascience.com/flask-and-heroku-for-online-machine-learning-deployment-425beb54a274)ttps://towardsdatascience.com/flas[kand-heroku-for-online-machine-learning-deployment-](https://towardsdatascience.com/flask-and-heroku-for-online-machine-learning-deployment-425beb54a274)[425beb54a274\[](https://towardsdatascience.com/flask-and-heroku-for-online-machine-learning-deployment-425beb54a274)Internet]. Medium. [cited 23 January 2020]. Available from: [\[Google Scholar\]](https://scholar.google.com/scholar_lookup?title=Flask+and+Heroku+for+Online+Machine+Learning+Deployment&publication_year=2020&)
- 6. Takci H. Improvement of heart attack prediction by the feature selection methods. Turk J Electr Eng Comput Sci. 2018;26:1–10. [\[Google Scholar\]](https://scholar.google.com/scholar_lookup?journal=Turk+J+Electr+Eng+Comput+Sci&title=Improvement+of+heart+attack+prediction+by+the+feature+selection+methods&author=H.+Takci&volume=26&publication_year=2018&pages=1-10&)
- 7. Bahrami, B., Shirvani, M. H. (2015, February 2). Prediction and Diagnosis of Heart Disease by Data Mining Techniques. [PDF](https://www.jmest.org/wp-content/uploads/JMESTN42350475.pdf)
- 8. Chandrashekar, G., Sahin, F. (2014, January). A survey on feature selection methods. [ScienceDirect](https://www.sciencedirect.com/science/article/abs/pii/S0045790613003066)
- 9. Yeh, D. Y., Cheng, C. H., Chen, Y. W. (2011, January 24). A predictive model for cerebrovascular disease using data mining. [ScienceDirect](https://sciencedirect.com/science/article/abs/pii/S0957417411001345)
- 10. Hazra, A., Mandal, S. K., Gupta, A., Mukherjee, A., Mukherjee, A. (2017). Heart Disease Diagnosis and Prediction Using Machine Learning and Data Mining Techniques. [RI Publication](https://www.ripublication.com/acst17/acstv10n7_13.pdf)
- 11. Wang, M., Yao, X., Chen, Y. (2021, February 8). An Imbalanced-Data Processing Algorithm for the Prediction of Heart Attack in Stroke Patients. [IEEE Xplore](https://ieeexplore.ieee.org/document/9349502)

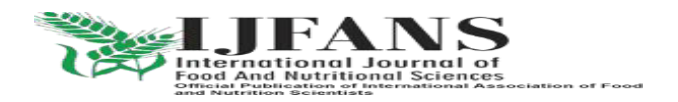